# 通過STP埠優先順序實現中繼之間的VLAN負載均 衡

## 目錄

[簡介](#page-0-0) [開始之前](#page-0-1) [慣例](#page-0-2) [必要條件](#page-0-3) [採用元件](#page-0-4) [中繼之間的VLAN負載平衡簡介](#page-0-5) **[STP如何決定阻塞哪個埠](#page-1-0)** [在執行CatOS的Catalyst交換器上設定VLAN負載平衡](#page-2-0) [portvlanpri命令的詳細資訊](#page-4-0) [在執行整合IOS的Catalyst交換器上設定VLAN負載平衡](#page-6-0) [port-priority和vlan port-priority命令的詳細資訊](#page-8-0) [結論](#page-9-0) [相關資訊](#page-9-1)

# <span id="page-0-0"></span>簡介

本檔案將提供主幹之間VLAN負載平衡的理論,以及執行CatOS和整合IOS的交換器的組態範例。

# <span id="page-0-1"></span>開始之前

## <span id="page-0-2"></span>慣例

如需文件慣例的詳細資訊,請參閱[思科技術提示慣例](//www.cisco.com/en/US/tech/tk801/tk36/technologies_tech_note09186a0080121ac5.shtml)。

## <span id="page-0-3"></span>必要條件

本文件沒有特定先決條件。

## <span id="page-0-4"></span>採用元件

本文件所述內容不限於特定軟體和硬體版本。

# <span id="page-0-5"></span>中繼之間的VLAN負載平衡簡介

執行CatOS和整合IOS的Catalyst 4000、5000和6000系列提供本文中使用的命令。本文的理論部分

與生成樹協定(STP)相關,並且與平台無關。

下圖1所示的配置(其中兩台交換機通過多個中繼直接連線)非常常見,用於冗餘目的。如果兩條鏈 路之一發生故障,第二條鏈路很快可用於傳輸流量。當兩條連結均開啟時,跨距樹狀目錄演演算法 (STA)會停用其中一條連結,以避免兩台交換器之間的橋接回圈。

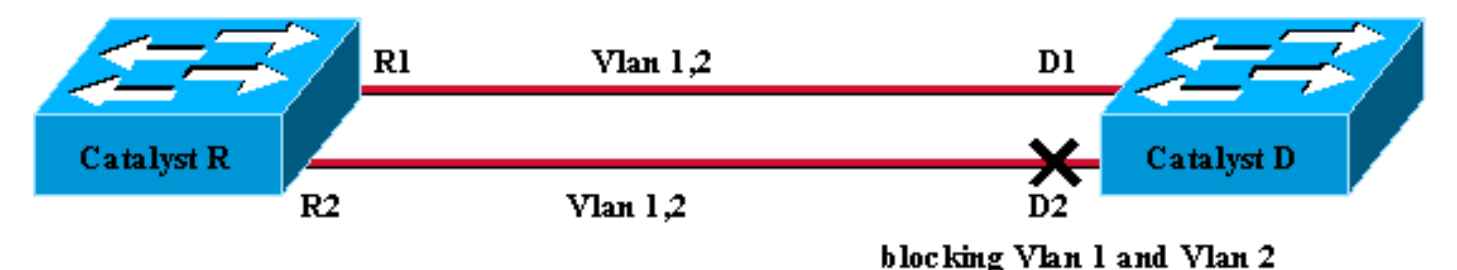

Figure 1

在上面圖1的配置中,如果兩條快速乙太網中繼連結Catalyst R和Catalyst D,則STP會為所配置的 所有VLAN選擇相同的阻塞埠。在此案例中,Catalyst R是根網橋,Catalyst D決定為VLAN 1和 VLAN 2阻塞埠D2。此設計的主要問題是鏈路R2-D2被簡單地丟棄,並且兩台交換機之間只有100 Mb/s可用。要利用兩條鏈路,您可以更改配置並僅允許鏈路R1-D1上的VLAN 1,以及僅允許鏈路 R2-D2上的VLAN 2。

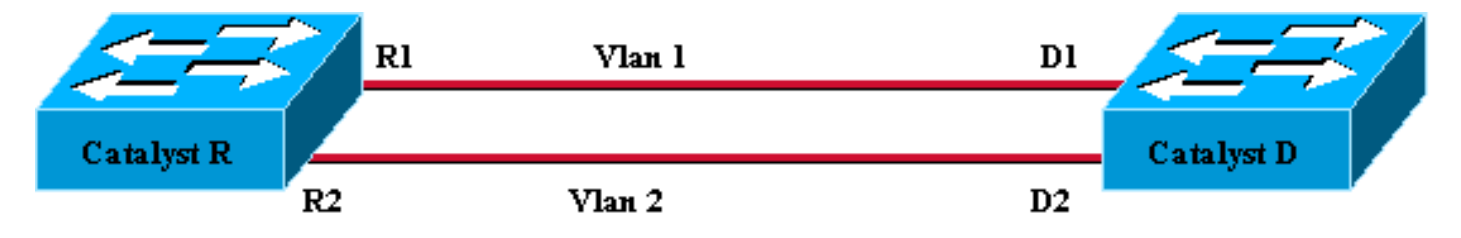

Figure 2

如圖2所示,生成的網路丟失了冗餘。現在,兩條鏈路可同時轉發,而且實際上兩台交換機之間可以 使用200 Mb/s。但是,如果一條鏈路發生故障,就會完全斷開一個VLAN的連線。理想的解決方案 如圖3所示:

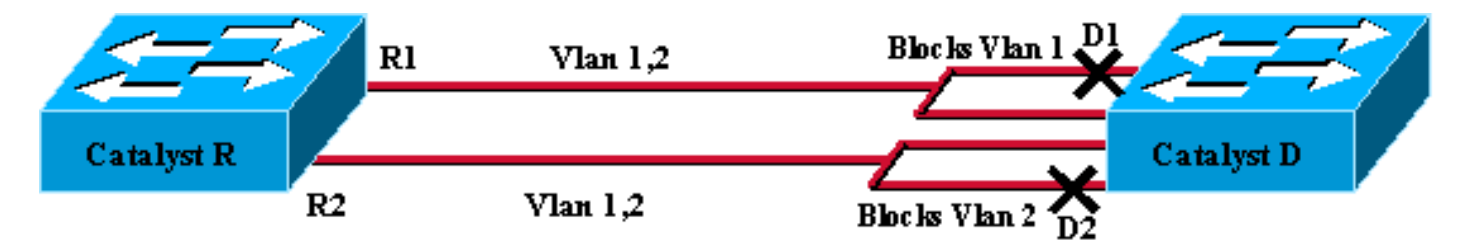

Figure 3

在圖3中,您保留兩台交換機之間的中繼,但埠D1阻塞了VLAN 1並轉發了VLAN 2;埠D2阻塞VLAN 2並轉發VLAN 1。此設計保留了圖1和圖2的最佳功能:

- 兩條鏈路都是轉發鏈路,在兩台交換機之間提供200 Mb/s的聚合連線。
- 如果一條鏈路發生故障,其餘一條鏈路將解除對應VLAN的阻塞,並在交換機之間保持兩個 VLAN的連線。

本文說明如何在STP操作簡要說明後實現這樣的配置。

### <span id="page-1-0"></span>STP如何決定阻塞哪個埠

STA工作方式的詳細描述不在本檔案的範圍之內。不過,本章簡要總結了該演算法如何決定埠阻塞 還是轉發。它側重於僅使用一個VLAN的最簡單配置;Catalyst R是此VLAN中的根網橋,並且 Catalyst D具有到Catalyst R的多個冗餘連線。Catalyst D會阻塞其到Catalyst R的所有埠,但阻塞其 根埠。Catalyst D如何選擇其根埠?跨鏈路運行STA的網橋交換網橋協定資料單元(BPDU),這些 BPDU可以根據其內容進行嚴格分類。如果BPDU具有以下特性,則它優於另一個:

- 1. 較低的根網橋ID。
- 2. 到根的路徑開銷更低。
- 3. 較低的傳送網橋ID。
- 4. 較低的傳送埠ID。

按順序檢查這四個引數,即,如果在您比較的兩個BPDU中引數1相同,則您只關注引數2。在 Catalyst D上被選為根埠的埠是接收最佳BPDU的埠。

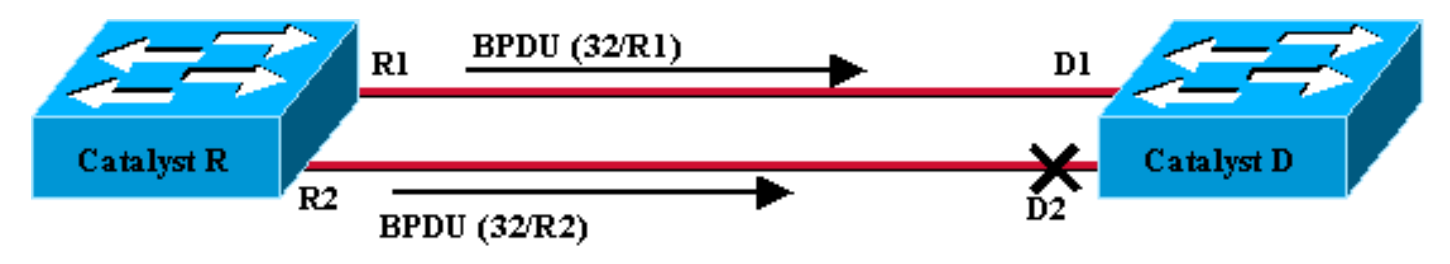

Figure 4

在此特定情況下(圖4),Catalyst R傳送的所有BPDU具有相同的根網橋ID、到達根的相同路徑開 銷和相同的傳送網橋ID。唯一剩下的選擇最佳引數的引數是傳送埠ID。傳送埠ID是一個16位引數 ,分為兩個欄位:埠優先順序和埠索引。連線埠優先順序的預設值為32,且連線埠索引對交換器上 的每個連線埠都是唯一的。

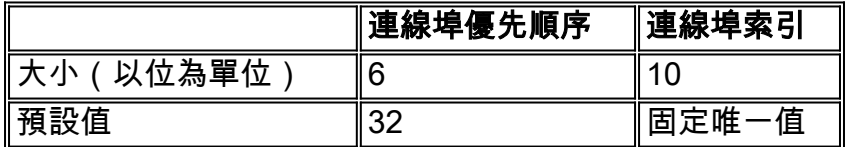

圖4表示BPDU中的埠ID引數。在這種情況下,Catalyst D選擇埠D1作為其根埠,因為埠索引R2不如 R1。如果希望D2最終轉發,需要強制它作為根埠。實現此目標的唯一方法是降低R2埠優先順序值 (或增加R1埠優先順序值)。 這是圖5中執行的操作。

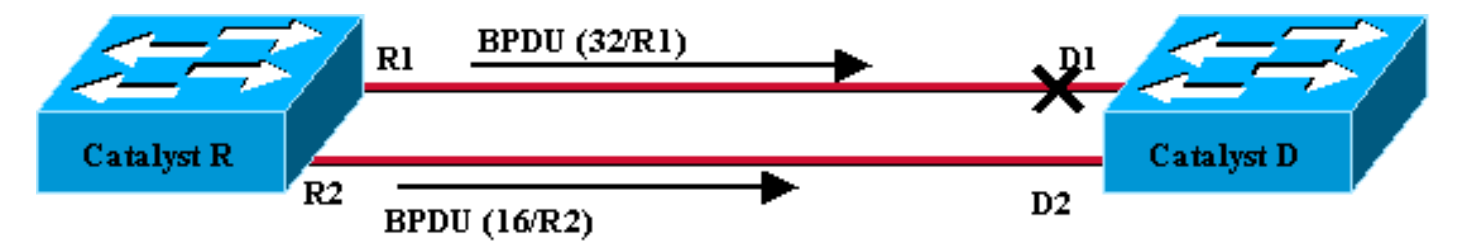

Figure 5

為了在兩個中繼之間實現負載平衡,您需要根據VLAN調整Catalyst R上的埠優先順序。

# <span id="page-2-0"></span>在執行CatOS的Catalyst交換器上設定VLAN負載平衡

#### 實驗圖

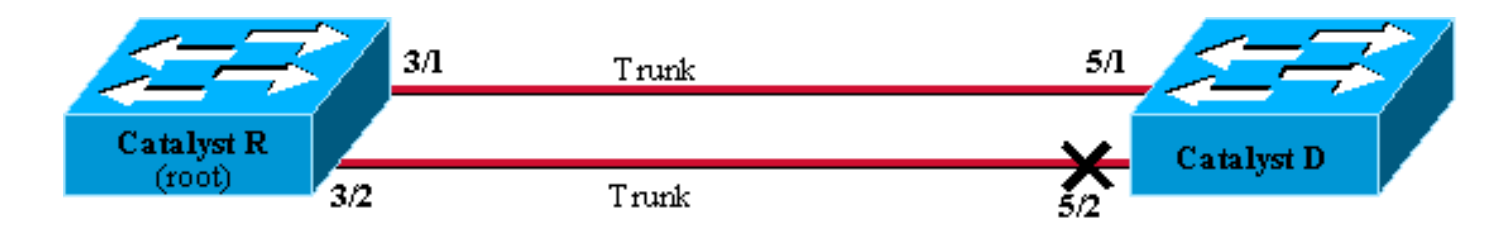

Figure 6

### 顯示Catalyst R上的當前STP狀態

以下是Catalyst R上的當前STP狀態。它是VLAN 1和2的根,因此其所有埠都在轉發。

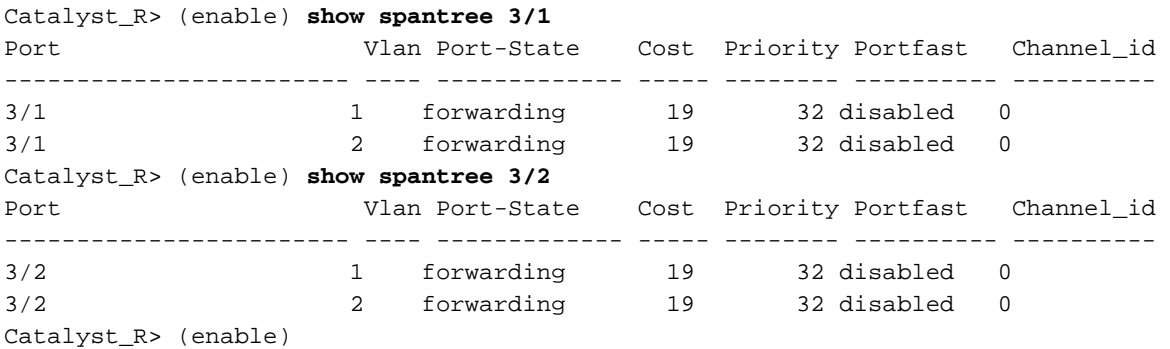

#### <mark>顯示Catalyst D上的當前STP狀態</mark>

在Catalyst D上,如預期的那樣,連線埠5/2會被VLAN 1和2封鎖。

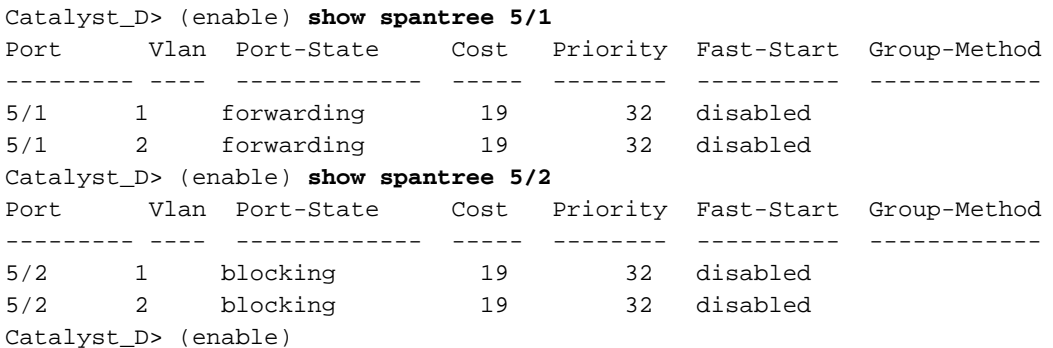

#### 調整Catalyst R上的連線埠優先順序

您將降低埠3/2上VLAN 1的埠優先順序值。這樣,Catalyst D上相應的埠5/2收到的BPDU比埠5/1上 傳送的BPDU要好(埠優先順序值仍為32)。

Catalyst\_R> (enable) **set spantree portvlanpri 3/2 16 1** Port 3/2 vlans 1 using portpri 16. Port 3/2 vlans 2-1004 using portpri 32. Port 3/2 vlans 1005 using portpri 4. Catalyst\_R> (enable)

#### 檢查Catalyst R上的結果

您可以檢查VLAN 1的連線埠優先順序值是否已變更:

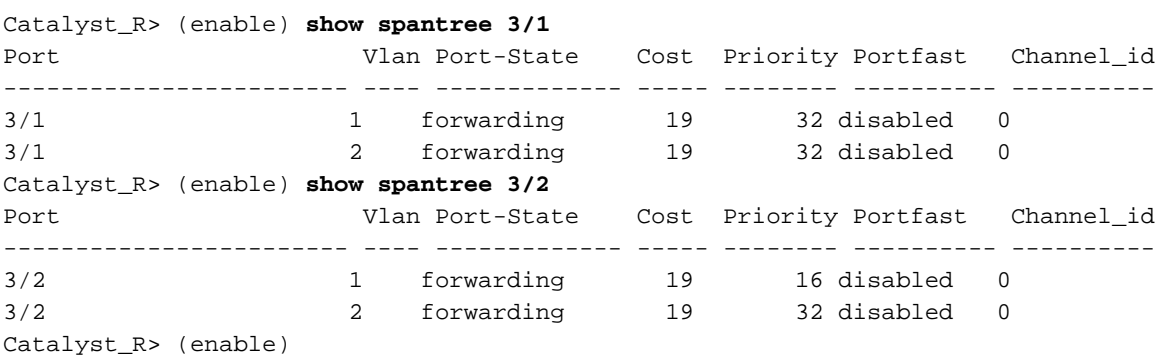

#### 檢查Catalyst D上的結果

在Catalyst D上您可以看到,對於VLAN 1,連線埠5/1現在阻塞,而連線埠5/2正在轉送,一如預期  $\circ$ 

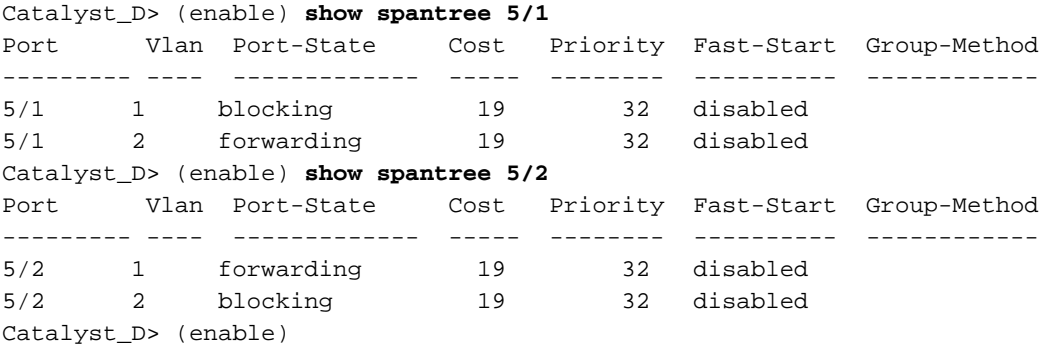

### <span id="page-4-0"></span>portvlanpri命令的詳細資訊

每個主幹的連線埠VLAN優先順序只有兩個可能的值,且只能使用portvlanpri命令設定其中一個。這 表示在指定的主幹上,有兩組VLAN:

• 具有「全域」連線埠優先順序值 ( 預設為32 ) 的。

• 具有使用portvlanpri命令輸入的「自定義」值的值。

一個例子說明了這一點。請考慮在範例中新增第三個VLAN。預設情況下,此VLAN屬於具有全域連 線埠優先順序值的群組(預設值為32)。

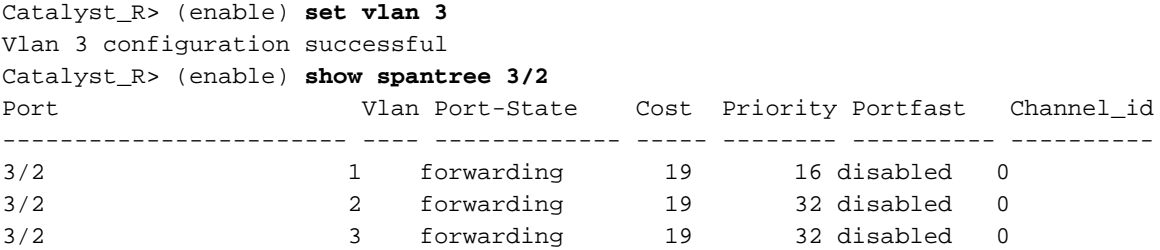

Catalyst\_R> (enable)

使用[set spantree portpri](//www.cisco.com/en/US/docs/switches/lan/catalyst6500/catos/8.x/command/reference/setsn_su.html#wp1027111) 命令更改埠的全域性優先順序:

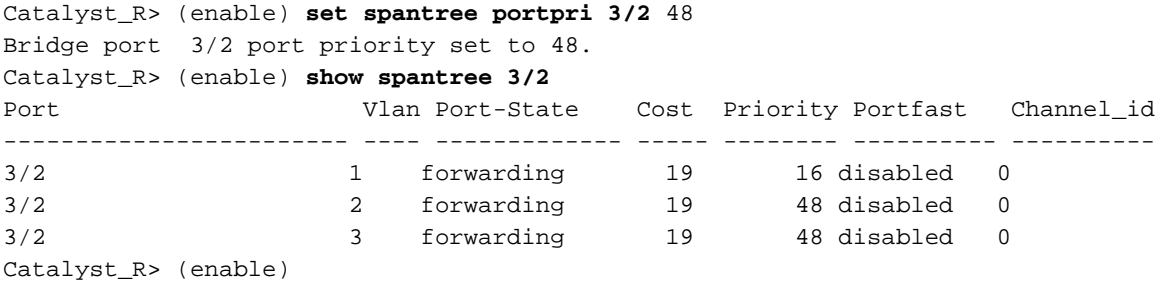

請注意,屬於「全域性」組的所有VLAN的優先順序均更改為48。現在將VLAN 3分配給另一個「自 定義」的VLAN組,使[用portvlanpri](//www.cisco.com/en/US/docs/switches/lan/catalyst6500/catos/8.x/command/reference/setsn_su.html#wp1027266) 命令為其賦值8:

Catalyst\_R> (enable) **set spantree portvlanpri 3/2 8 3** Port 3/2 vlans 1,3 using portpri 8. Port 3/2 vlans 2,4-1004 using portpri 48. Port 3/2 vlans 1005 using portpri 4. Catalyst\_R> (enable) **show spantree 3/2** Port Vlan Port-State Cost Priority Portfast Channel\_id ------------------------ ---- ------------- ----- -------- ---------- ---------- 3/2 1 forwarding 19 8 disabled 0 3/2 2 forwarding 19 48 disabled 0 3/2 3 forwarding 19 8 disabled 0 Catalyst\_R> (enable)

請注意,「自定義」組中的所有VLAN都已將其優先順序更改為8,而不僅僅是VLAN 3。要將VLAN 3放回預設組,請使用[clear spantree portvlanpri](//www.cisco.com/en/US/docs/switches/lan/catalyst6500/catos/8.x/command/reference/cl_m_cop.html#wpxref12103) 命令:

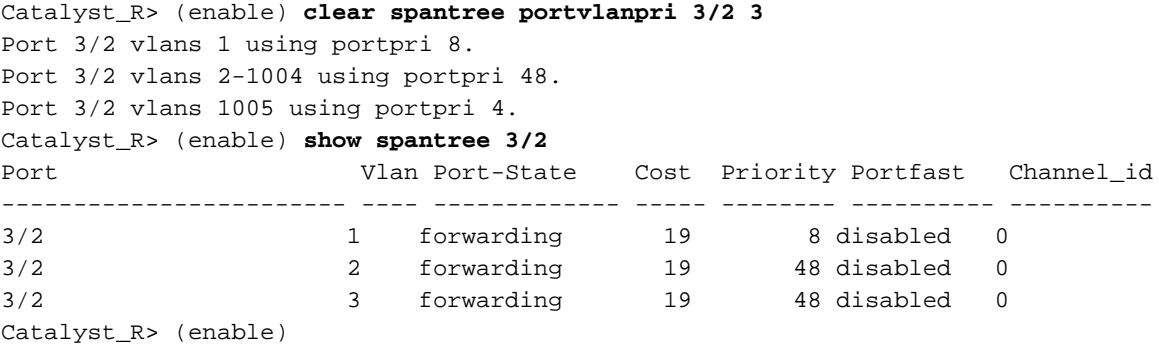

此命令有最後一個限制。分配給「global」組的值必須高於「custom」組上配置的值。

Catalyst\_R> (enable) **set spantree portvlanpri 3/2 62 3** Portvlanpri must be less than portpri. Portpri for 3/2 is 48.

總結一下:

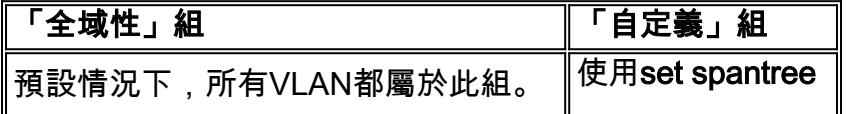

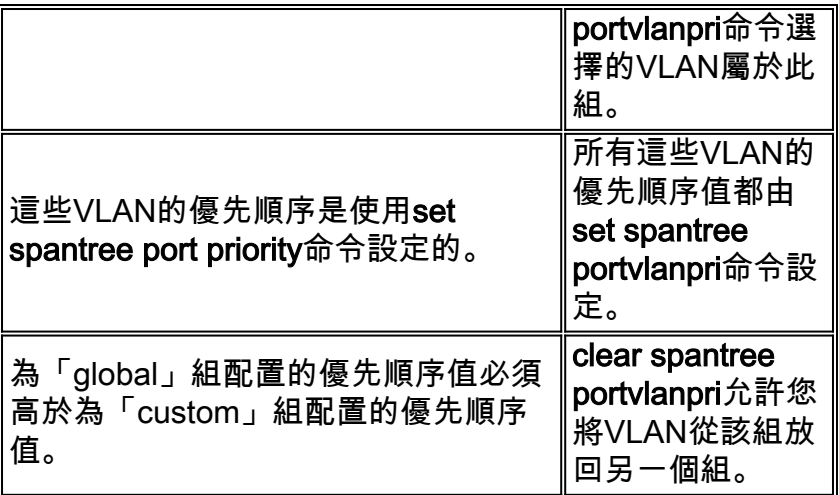

# <span id="page-6-0"></span>在執行整合IOS的Catalyst交換器上設定VLAN負載平衡

註:此組態範例適用於執行IOS的交換器 — Catalyst 2900/3500XL、Catalyst 2950、Catalyst 3550、Catalyst 4000 Supervisor III/IV和Catalyst 6000。

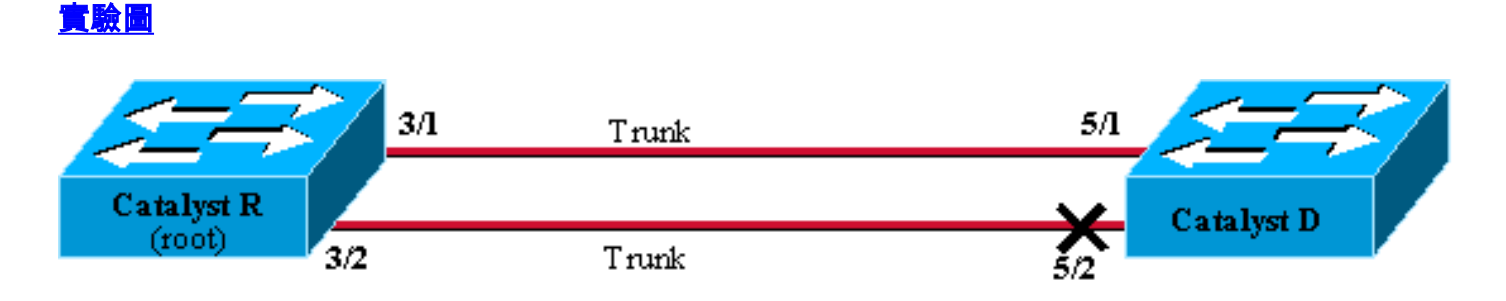

Figure 6

#### 顯示Catalyst R上的當前STP狀態

以下是Catalyst R上的當前STP狀態。它是VLAN 1和2的根,因此其所有埠都在轉發。

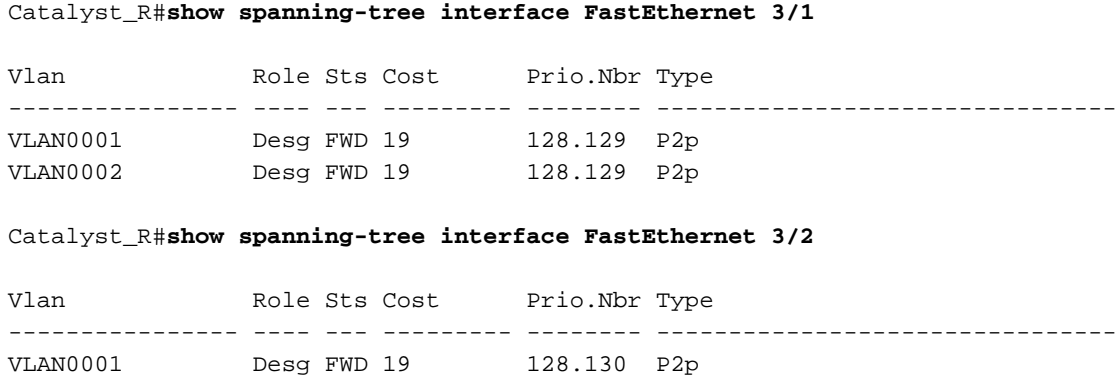

### <mark>顯示Catalyst D上的當前STP狀態</mark>

VLAN0002 Desg FWD 19 128.130 P2p

#### 在Catalyst D上,如預期的那樣,連線埠5/2會被VLAN 1和2封鎖。

Catalyst\_D#**show spanning-tree interface FastEthernet 5/1**

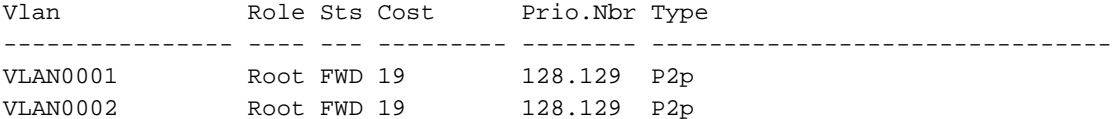

Catalyst\_D#**show spanning-tree interface FastEthernet 5/2**

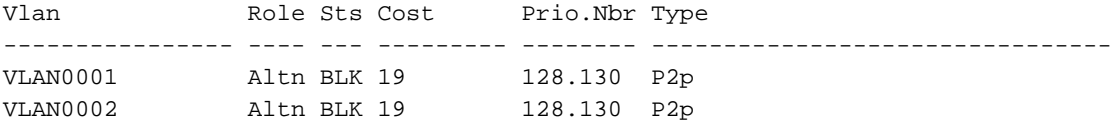

#### 調整Catalyst R上的連線埠優先順序

您將降低埠3/2上VLAN 1的埠優先順序值。這樣,Catalyst D上相應的埠5/2收到的BPDU比埠5/1上 傳送的BPDU要好(埠優先順序值仍為128)。

Catalyst\_R#**config terminal** Catalyst\_R(config)#**interface FastEthernet 3/2** Catalyst\_R(config-if)#**spanning-tree vlan 1 port-priority 64** Catalyst\_R(config-if)#**end** Catalyst\_R#

#### 檢查Catalyst R上的結果

您可以檢查VLAN 1的連線埠優先順序值是否已變更:

Catalyst\_R#**show spanning-tree interface FastEthernet 3/1**

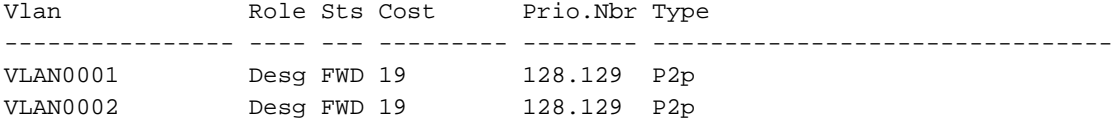

Catalyst\_R#**show spanning-tree interface FastEthernet 3/2**

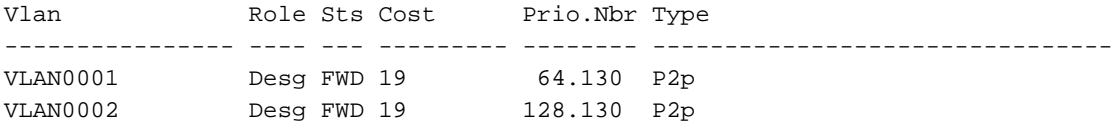

#### 檢查Catalyst D上的結果

在Catalyst D上您可以看到,對於VLAN 1,連線埠5/1現在阻塞,而連線埠5/2正在轉送,一如預期 。

Catalyst\_D#**show spanning-tree interface FastEthernet 5/1**

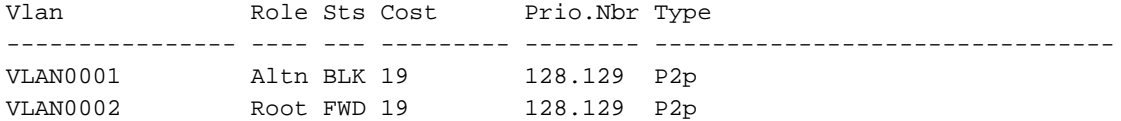

Catalyst\_D#**show spanning-tree interface FastEthernet 5/2**

Vlan Role Sts Cost Prio.Nbr Type ---------------- ---- --- --------- -------- -------------------------------- VLAN0001 Root FWD 19 128.130 P2p VLAN0002 Altn BLK 19 128.130 P2p

### <span id="page-8-0"></span>port-priority和vlan port-priority命令的詳細資訊

定義VLAN連線埠優先順序的方法有兩種:

◆ port-priority 命令可修改每個介面的「全域」連線埠優先順序值(預設為128)

• 「每個VLAN」埠優先順序值,可以通過VLAN port-priority命令為每個介面和每個VLAN修改 一個例子說明了這一點。請考慮在本範例中新增第三個VLAN。預設情況下,此VLAN屬於具有全域 連線埠優先順序值的群組(預設值為128)。

Catalyst\_R#**show spanning-tree interface FastEthernet 3/2**

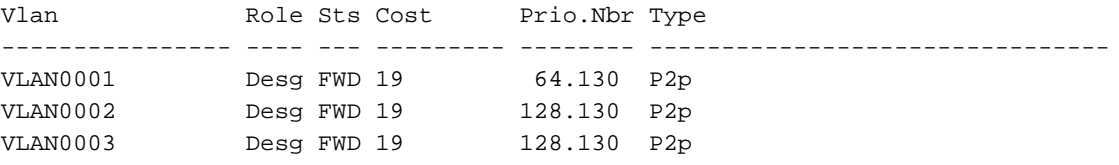

使用[spanning-tree port-priority](//www.cisco.com/en/US/docs/ios/lanswitch/command/reference/lsw_s2.html#wp1112874) 介面配置命令更改埠的全域性優先順序:

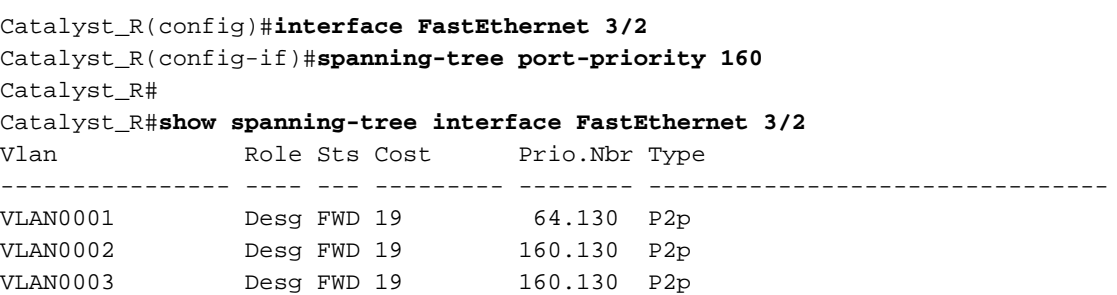

請注意,屬於「全域性」組的所有VLAN的優先順序均更改為160。現在使[用spanning-tree vlan](//www.cisco.com/en/US/docs/switches/datacenter/nexus5000/sw/command/reference/layer2/n5k-l2_cmds_s.html#wp2301454) [port-priority](//www.cisco.com/en/US/docs/switches/datacenter/nexus5000/sw/command/reference/layer2/n5k-l2_cmds_s.html#wp2301454) 介面命令將VLAN 3分配其自己的優先順序48:

Catalyst\_R(config)#**interface FastEthernet 3/2** Catalyst\_R(config-if)#**spanning-tree vlan 3 port-priority 48** Catalyst\_R# Catalyst\_R#**show spanning-tree interface FastEthernet 3/2** Vlan Role Sts Cost Prio.Nbr Type ---------------- ---- --- --------- -------- -------------------------------- VLAN0001 Desg FWD 19 64.130 P2p

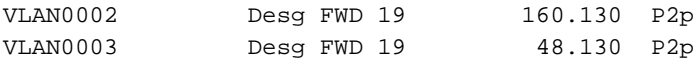

請注意,只有VLAN 3將其優先順序更改為48。要將VLAN 3放回預設組,請使用[no spanning-tree](//www.cisco.com/en/US/docs/switches/datacenter/nexus5000/sw/command/reference/layer2/n5k-l2_cmds_s.html#wp2301454) [vlan port-priority](//www.cisco.com/en/US/docs/switches/datacenter/nexus5000/sw/command/reference/layer2/n5k-l2_cmds_s.html#wp2301454) 介面命令:

Catalyst\_R(config)#**interface FastEthernet 3/2** Catalyst\_R(config-if)#**no spanning-tree vlan 3 port-priority** Catalyst\_R# Catalyst\_R#**show spanning-tree interface FastEthernet 3/2**

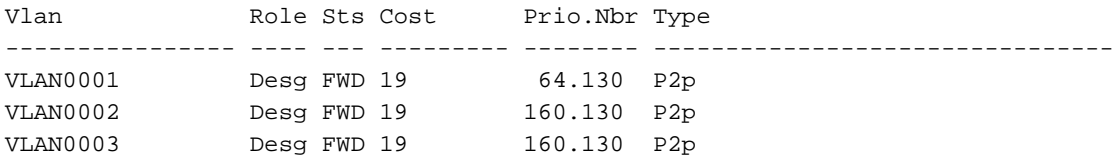

# <span id="page-9-0"></span>結論

剛剛完成的VLAN負載均衡配置可最佳化兩個Catalyst之間冗餘中繼的使用。

保留預設STP值會導致兩個Catalyst之間的所有冗餘鏈路最終處於阻塞模式。通過調整STP優先順序 ,可以為不同的VLAN同時使用多條鏈路。這會增加兩台裝置之間的整體可用頻寬。如果鏈路發生 故障,STP會在重新收斂時將這些VLAN重新分配給其餘的中繼。

此設計剩下的唯一缺點是,它只能在VLAN的基礎上對流量進行負載均衡。如果在上一個範例中 ,您有130 Mb/s流量流經VLAN 1,而VLAN 2上只有10 Mb/s流量,則您仍會丟棄VLAN 1上的封包 ,即使您在Catalyst R和Catalyst D之間理論上有200 Mb/s的封包。EtherChannel功能可解決此問題 ,它以資料包為單位提供多個鏈路之間的負載均衡。如果您的硬體支援此功能,請使用 FastEtherchannel(或GigabitEtherChannel),而不是本檔案所述的組態。

# <span id="page-9-1"></span>相關資訊

- **[生成樹通訊協定支援頁面](//www.cisco.com/en/US/tech/tk389/tk621/tsd_technology_support_protocol_home.html?referring_site=bodynav)**
- · [交換器產品支援](//www.cisco.com/cisco/web/psa/default.html?mode=prod&level0=268438038&referring_site=bodynav)
- [LAN 交換技術支援](//www.cisco.com/cisco/web/psa/default.html?mode=tech&level0=268435696&referring_site=bodynav)
- [技術支援與文件 Cisco Systems](//www.cisco.com/cisco/web/support/index.html?referring_site=bodynav)